## **ESTIMATING**

Walker will have a chance to review scopes prior to accepting a request for an estimate. If Walker approves the scope, the project status is changed to ESTIMATE PROJECT; which sends a workflow notification to Walker.

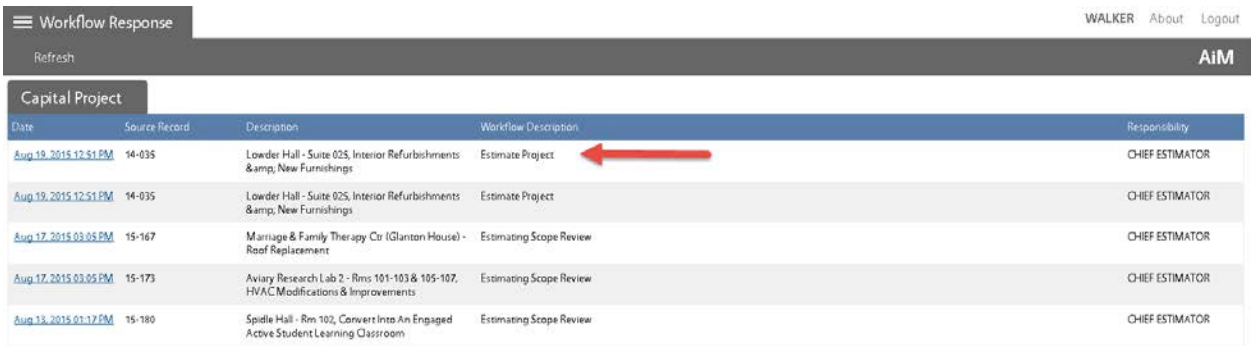

The above screenshot shows Walker has 2 projects ready to assign an estimator, and 3 pending Scope Review.

To begin the Estimate Project workflow, click the link on the far left.

At this point, Walker will go into the project and assign an Estimator. Click the project number to drill into the project:

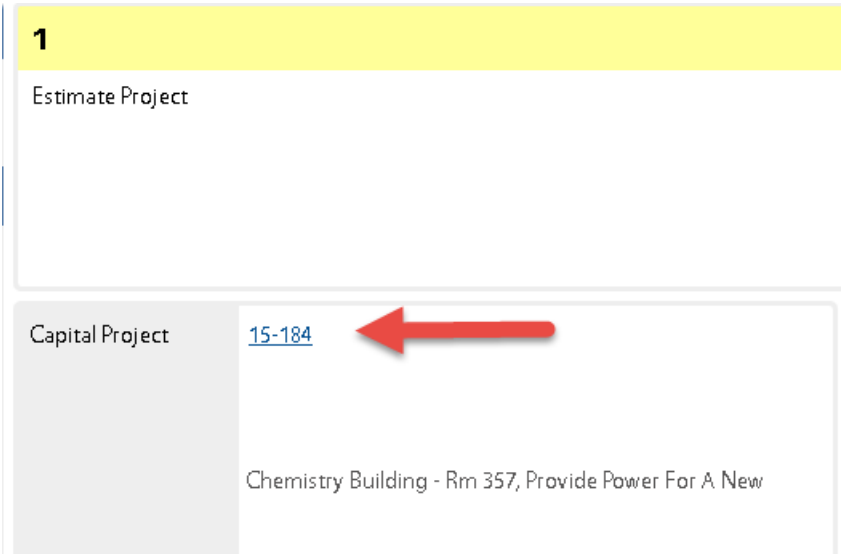

## Click Edit:

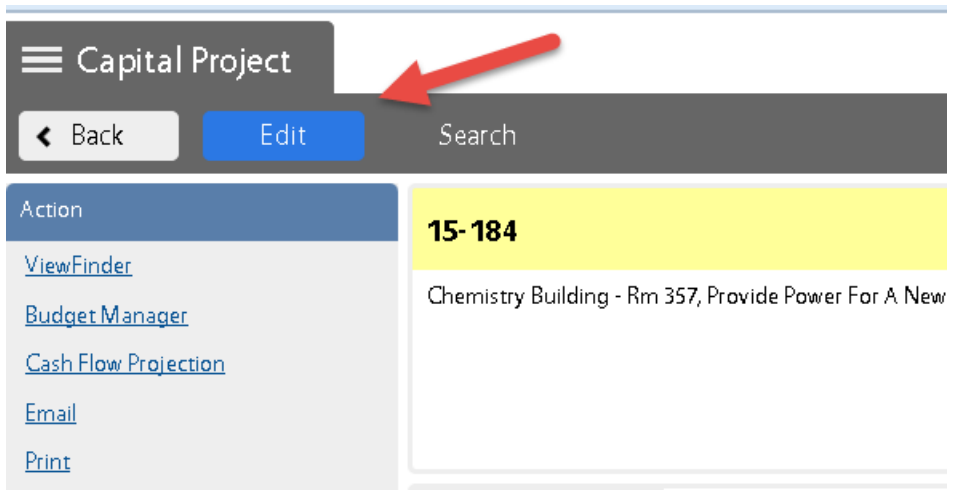

Under the View menu, select Project Team:

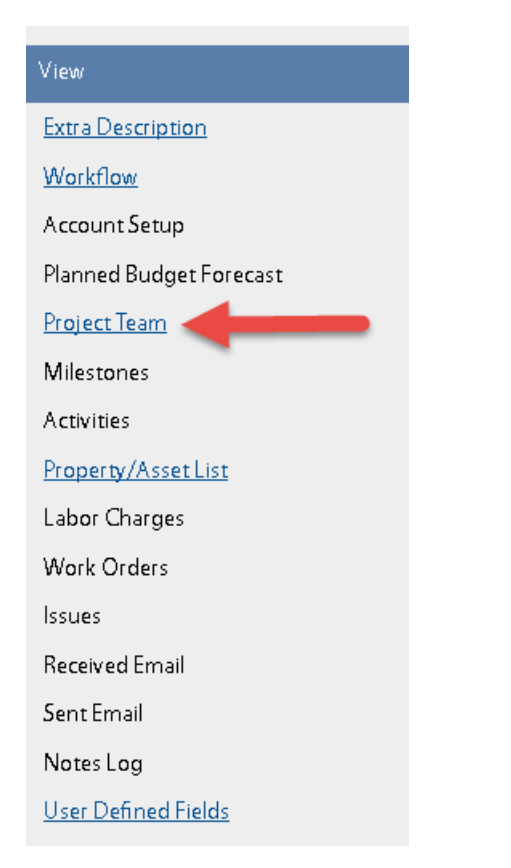

Scroll down until you see the Estimator responsibility.

Input either Sarah, Buddy, or Walker.

Click Done. Click Save. Click Bcc